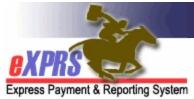

## **How to Bill for Professional Behavior Services**

eXPRS Plan of Care has two procedure codes that are used for authorizing Professional Behavior Services.

- OR570 Behavior Consultation, Assessment & Training
- OR310 Ongoing Behavior Support Services

These 2 codes work very differently to address the services authorized. You will want to review your authorizations prior to billing to ensure they are set up correctly as outlined below. If you bill against an authorization that is not set up correctly, that could negatively impact your payment. The key differences in the service codes are outlined below.

Additional information on ODDS' policies for Professional Behavior Services, service areas, rates and other resources can be found on the <u>ODDS Behavior Professional Resources</u> page.

#### OR570 - Behavior Consultation, Assessment & Training

In eXPRS, OR570 is an Event service, which means it is a one-time, total outcome payment when *all the work for the authorization is completed*. It is <u>NOT</u> an hourly service. This procedure code is used for authorizing you to complete:

- Temporary Emergency Safety Plan (TESP)
- Functional Behavior Assessment (FBA)
- Positive Behavior Support Plan (PBSP)

Code **OR570** can be successfully billed for a maximum of 3 UNITS; one (1) unit each for the TESP, FBA and PBSP.

• **TIP:** If the CME has authorized this as an "hourly" service, that is incorrect, and you will not be paid appropriately by the system. Contact the authorizing CME to make corrections before you bill to ensure accurate payment.

The **Rate**, or amount authorized in a Service Prior Authorization for **OR570** is for a specific block of work (either the TESP, FBA or PBSP). The total amount authorized is derived from your estimate of the number of hours you need to complete that work multiplied by the applicable hourly rate. You may also need to provide invoices documenting by the hour, the work you completed. However, when

services under **OR570** are billed, they are billed as 1 EVENT unit, for the total summed hourly cost for the work completed.

For example: You are contracted to complete an FBA and estimate it will take 10 hours to complete all the FBA work at a rate of \$100/hour. The CME would authorize you 1 UNIT under OR570 for ALL the FBA work; the total amount authorized for all the work = \$1,000.

When all the FBA work is completed & documentation is received (sample below) by the authorizing CME, you would then bill the **1 UNIT**, for the total cost of that work. **You do NOT bill by each individual hour worked for code OR570.** 

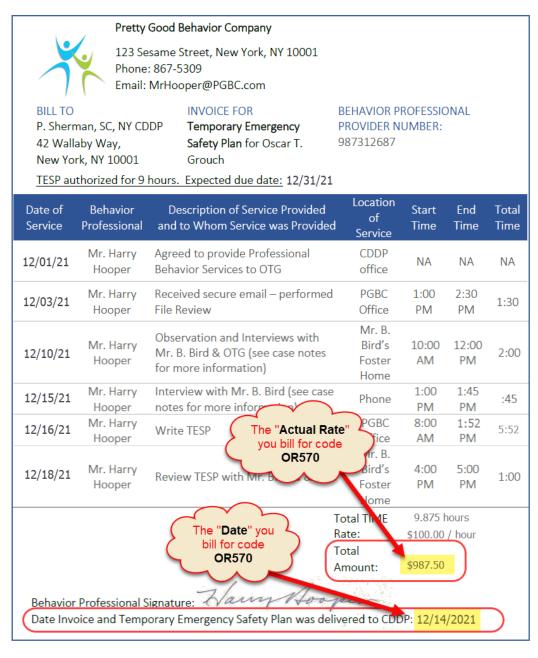

This same process applies when you complete a TESP of PBSP.

## **OR310 - Ongoing Behavior Supports**

In eXPRS, OR310 is an Hourly service used to authorize ongoing maintenance behavior supports. The authorization will be for the number of hours per the frequency (e.g. Hours per year) that you can provide this service. You will bill for this service by the hour, including the **Start** & **End** date/time for each time the service was provided.

#### How to bill for Professional Behavior Services in eXPRS:

1. Log in to eXPRS and select **Plan of Care > Service Delivered > Create Service Delivered from Single Service Authorization**.

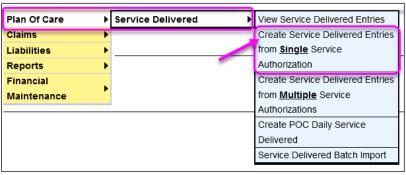

OR ...

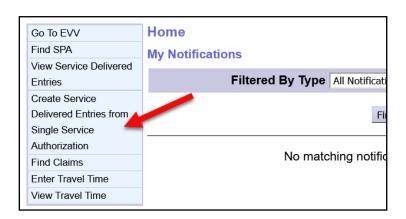

 On the Create Service Delivered from Single Service Authorization page, enter at least one search criteria to find the authorization to bill against and select Find.

TIP: Use the Client Prime field to find a specific individual's authorization.

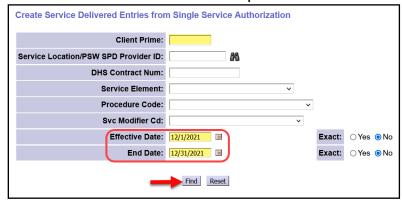

3. From the search results returned, click on the green \$ sign at the far right to go to the authorization's billing page.

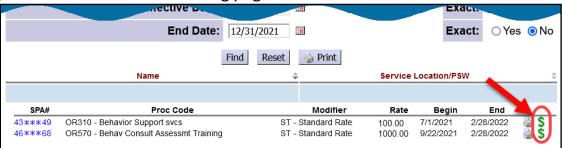

- 4. When billing for OR570: Select the green \$ for that authorization. When you bill, enter the following information:
  - a) **Date:** This is the billing date, which is the date that all the work was completed & the required documentation was submitted to the CME.
  - b) Actual Rate: This is *the actual total sum cost* for all the hours you took to complete that work. You can bill for less than what is authorized if the work didn't take you as long as estimated. However, you cannot bill for more than what was authorized.
  - c) **Total Events:** This represents the "Event" of a completed FBA, TESP, or PBSP. Enter one (1) in this field.
  - d) Select Save All

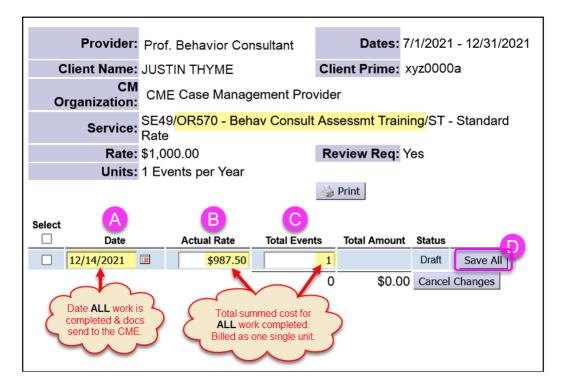

5. When Billing for OR310: Select the green \$ for that authorization. When you bill, you enter the Begin & End Date/Time for the service provided, then select Save All.

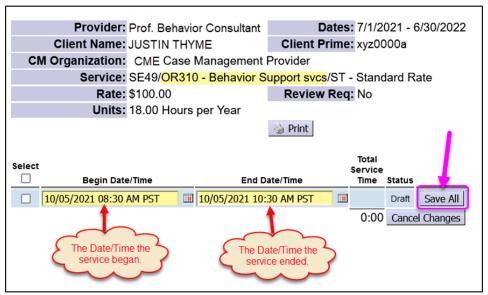

6. With your **Draft** billings now entered, you can submit them for payment by selecting the checkbox on the far left. Then select the **Submit** button.

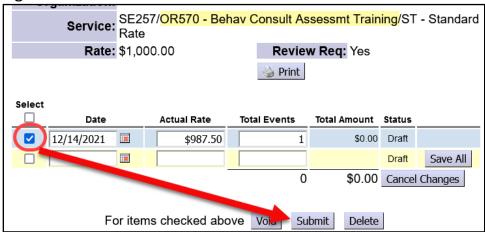

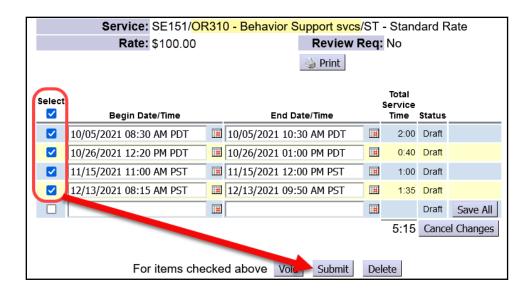

# APPENDIX A: Modifier Codes "RU" & "ST" and Associated Map

OR570 & OR310 will be authorized using one of two Modifier Codes:

- **RU** = non-urban (i.e. underserved) areas
- **ST** = standard areas

These modifiers are used to identify which area of the state the individual receiving services lives in to determine the hourly rate you are paid. See **Appendix A** for a map of the Non-Urban (**RU**) & Standard (**ST**) areas of the state.

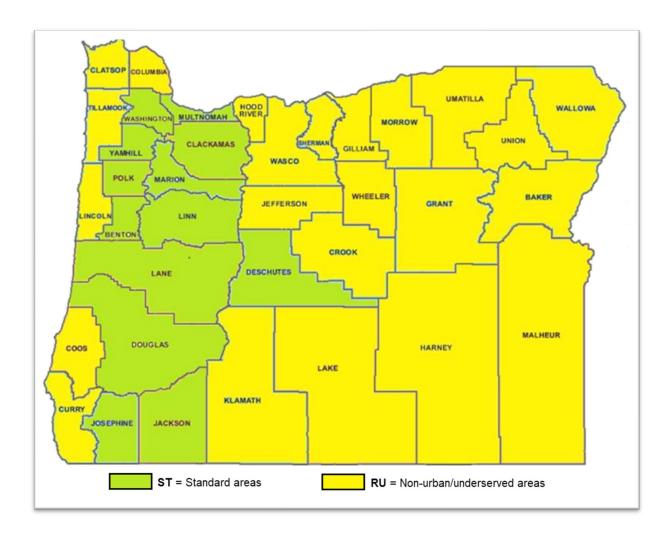